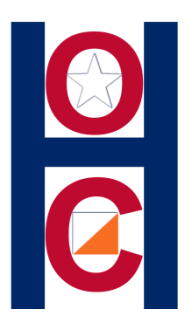

- The following set of instructions is for **Group** registration "not" Individuals.
- Initially there are a lot of steps. However, when you have completed these setup procedures, registering for a HOC event will be faster and easier.
- **It is highly recommend you use 2 windows: #1 for your browser. #2 for this presentation**

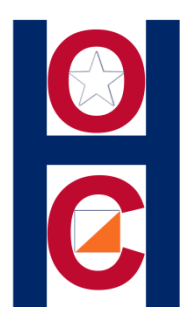

# HOC uses a 3rd party for "online" registration. "OrienteeringOnLine.net" (OOL)

### **Steps:**

- 1. You will "Register" with OOL (Create an account)
- 2. Create a Group Club (School, BSA Troop, Family)
- 3. Add members to your Group Club
- 4. Register for an HOC event. (Jones Forest)

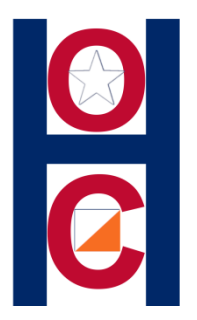

## **Step #1:** Register/Create an account

• Go to

[www.orienteeringonline.net/register.aspx](http://www.orienteeringonline.net/register.aspx)

• You will need to provide an email address and create an account password.

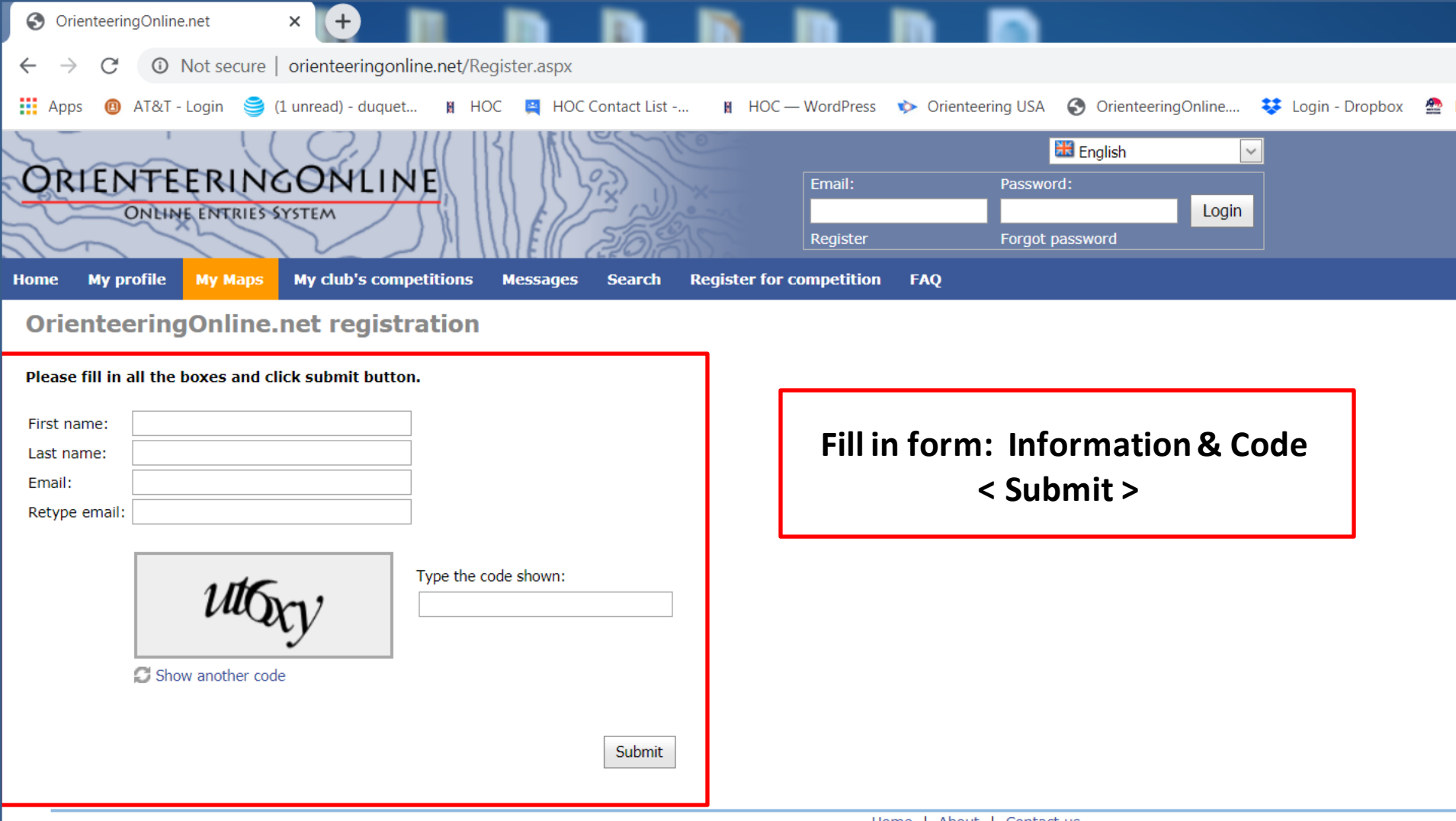

Ħ

 $\bullet$ 

 $\boldsymbol{\epsilon}$ 

 $\boxed{\mathbb{Z}}$ 

 $\mathbf{F}$ 

 $\mathbf{E}$ 

围

O

 $\bullet$ 

 $\bullet$ 

 $\bigcirc$ 

Home | About | Contact us

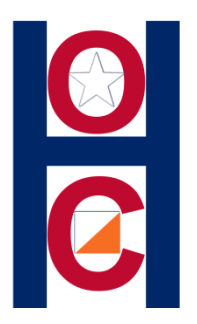

• **Step #2:** Now that you have created an account, LOGIN to OrienteeringOnLine with email and password.

• After you LOGIN you will see an option to **"Create new club."**

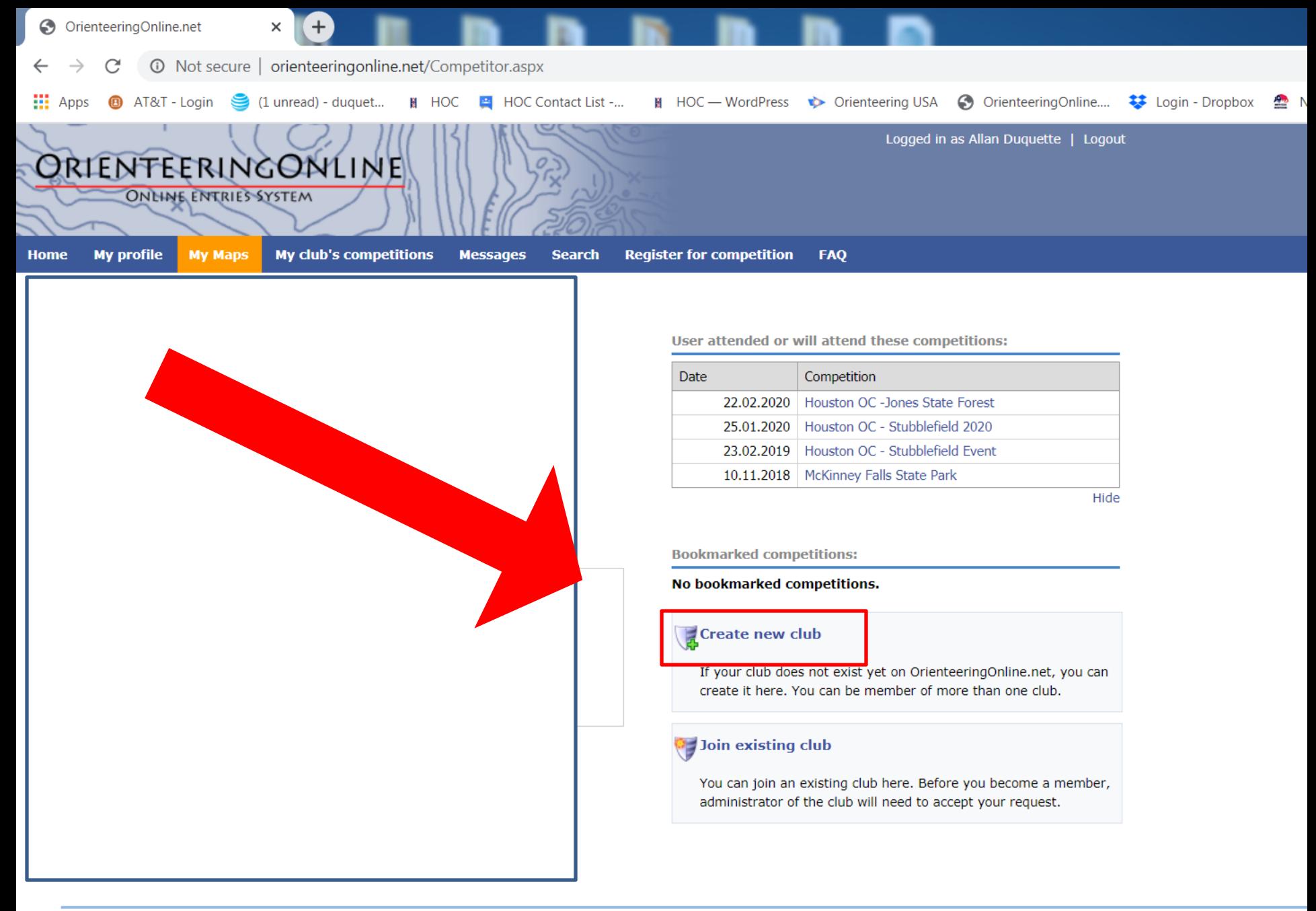

些

田

EO

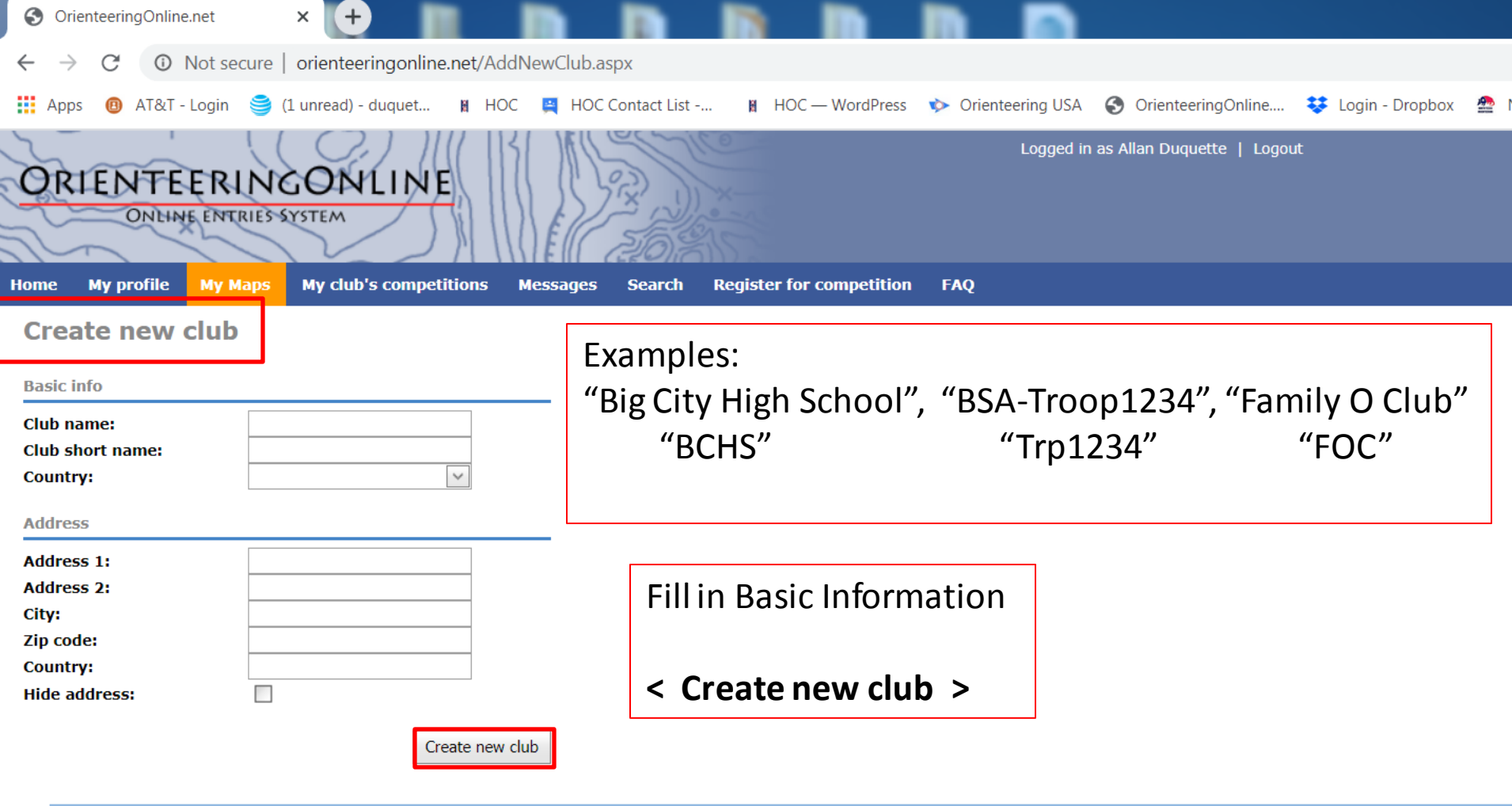

Home | About | Contact us

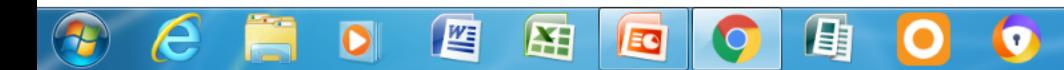

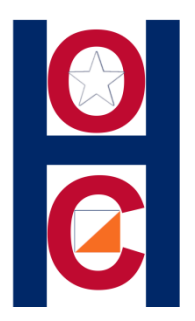

# **Step #3:** Now that you have created your Group Club, it is time to add your members.

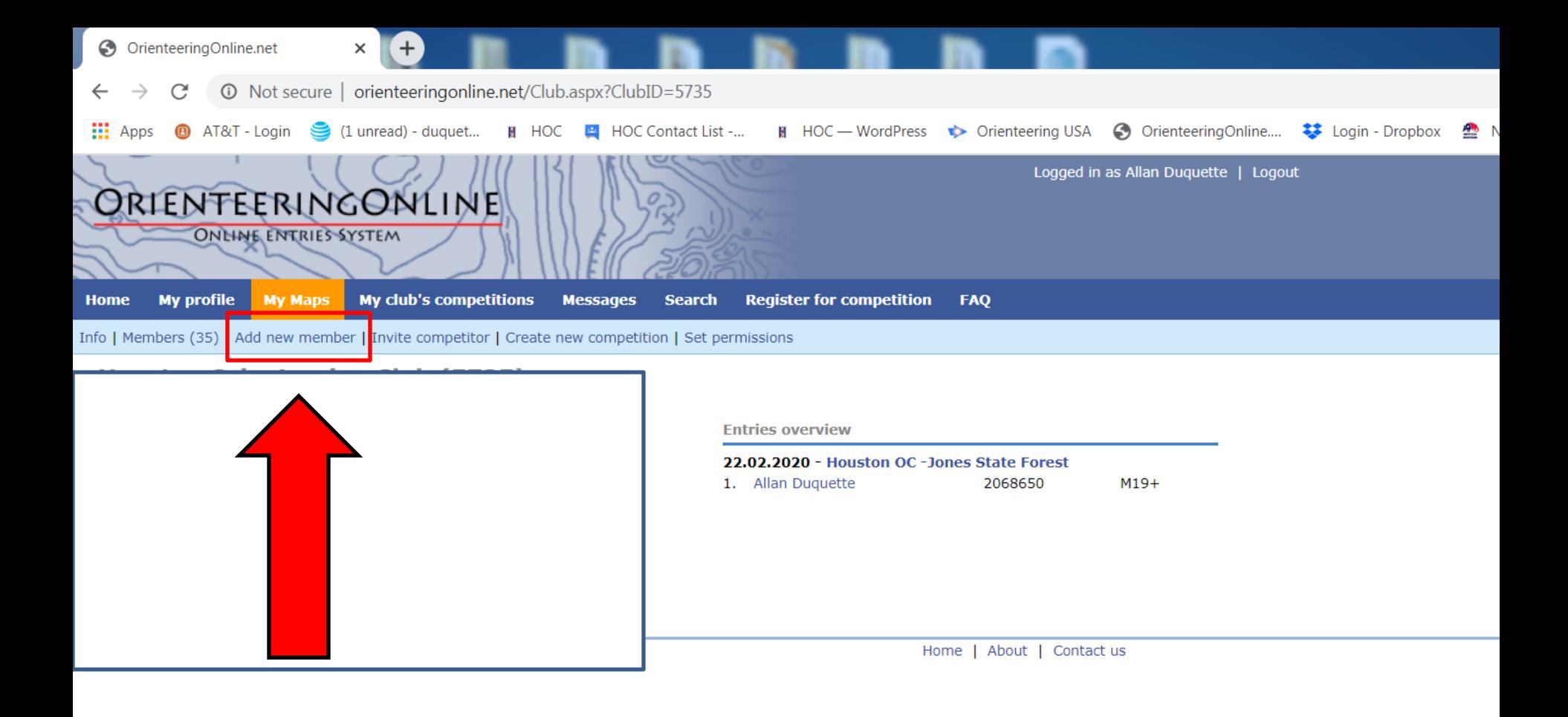

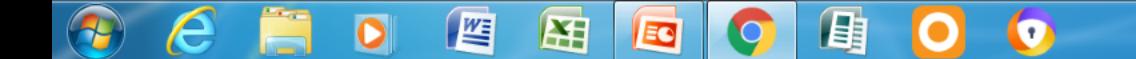

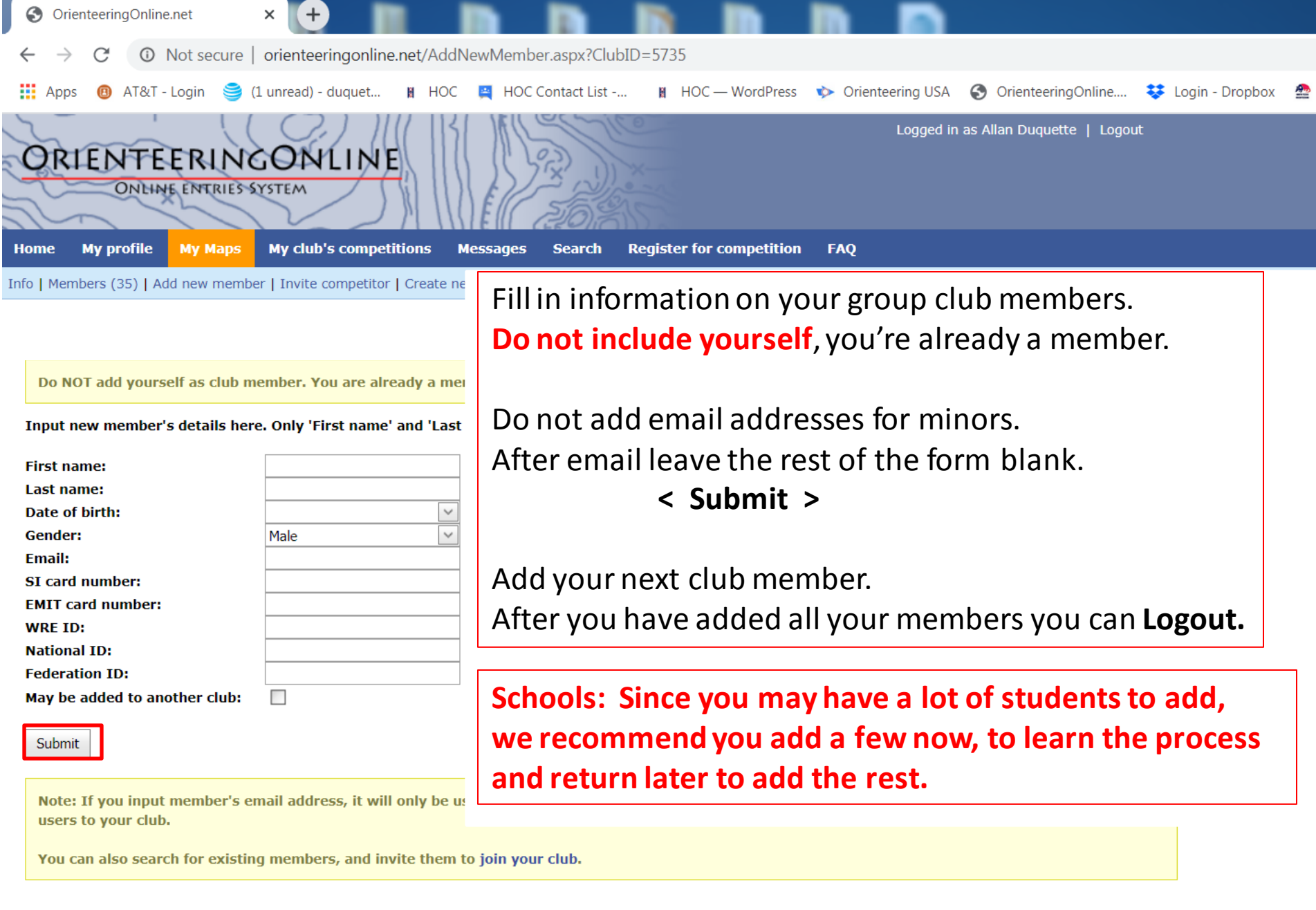

 $\overline{\text{O}}$   $\overline{\text{O}}$ 

. .

 $\theta$   $\epsilon$   $\equiv$ 

OEHE<mark>O</mark>O

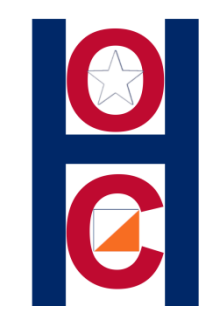

### **STEP# 4:** Register your Group Club for a HOC event.

# Go to our HOC website to the **Jones Forest 2020**  event page.

Click on: **STEP#1: REGISTER**

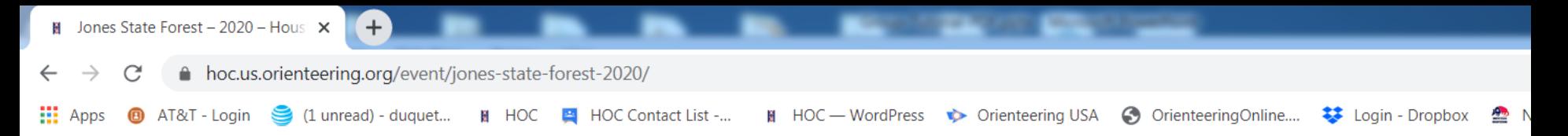

#### **REGISTRATION BASICS:**

We use an online registration system for our entries. (Tutorials below)

- Review our **Payment/Refund Policy**
- All Group leaders should register all of their participants
- All Groups of 4 or more should arrange one payment for all members

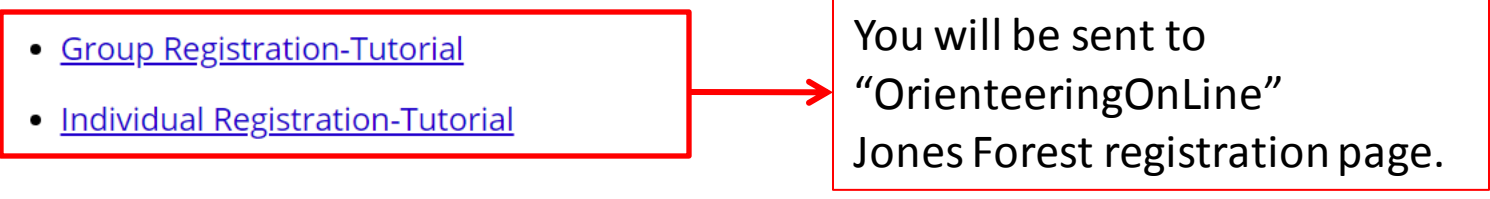

#### STEP #1: REGISTER

#### **STEP #2: PAYMENT**

- Do not make payment without registering first
- Pay online with Credit Card or PayPal account

昌

- Pay at event: (make checks payable to "Houston Orienteering Club")
- Credit Card "not" accepted at event

#### **STEP #3: WAIVER**

囧

EQ

坚

Every participant must have a completed waiver prior to competing. If the participant is under 1

 $\bullet$ 

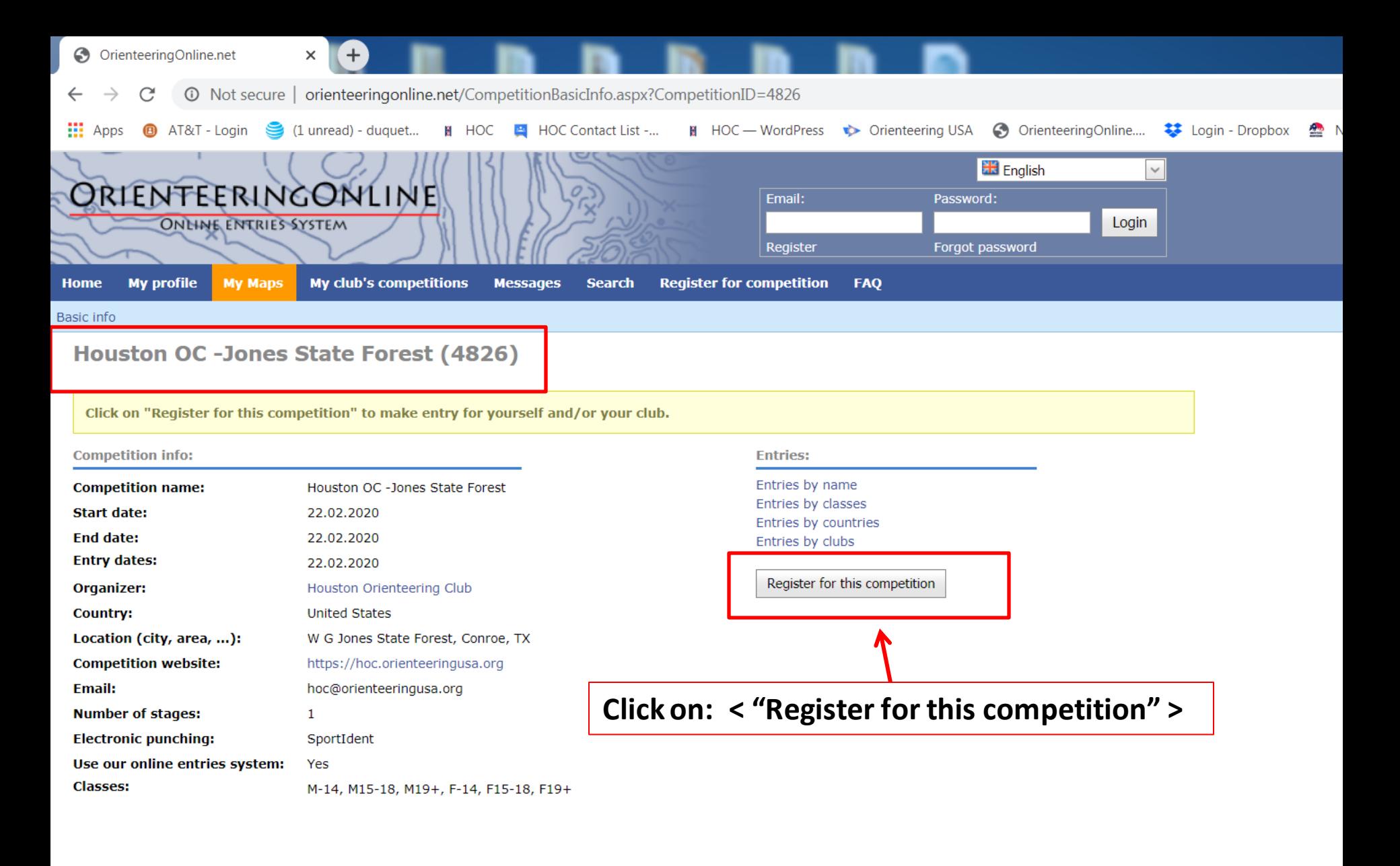

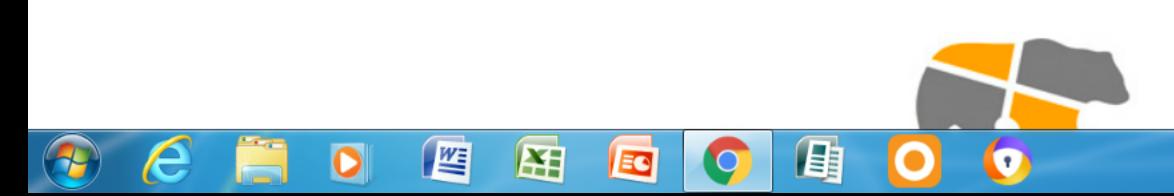

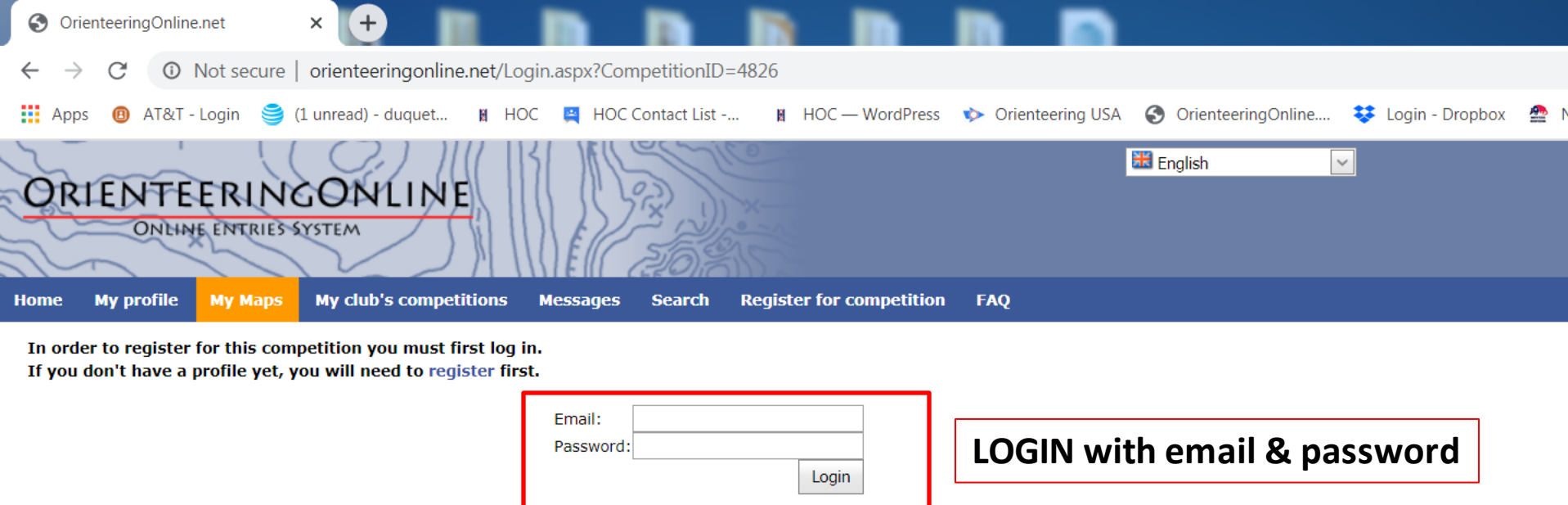

If you don't have an account yet, please register here.

Home | About | Contact us

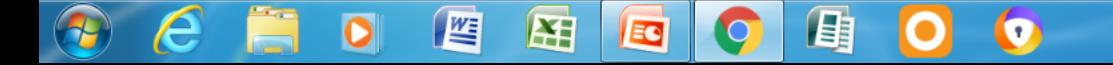

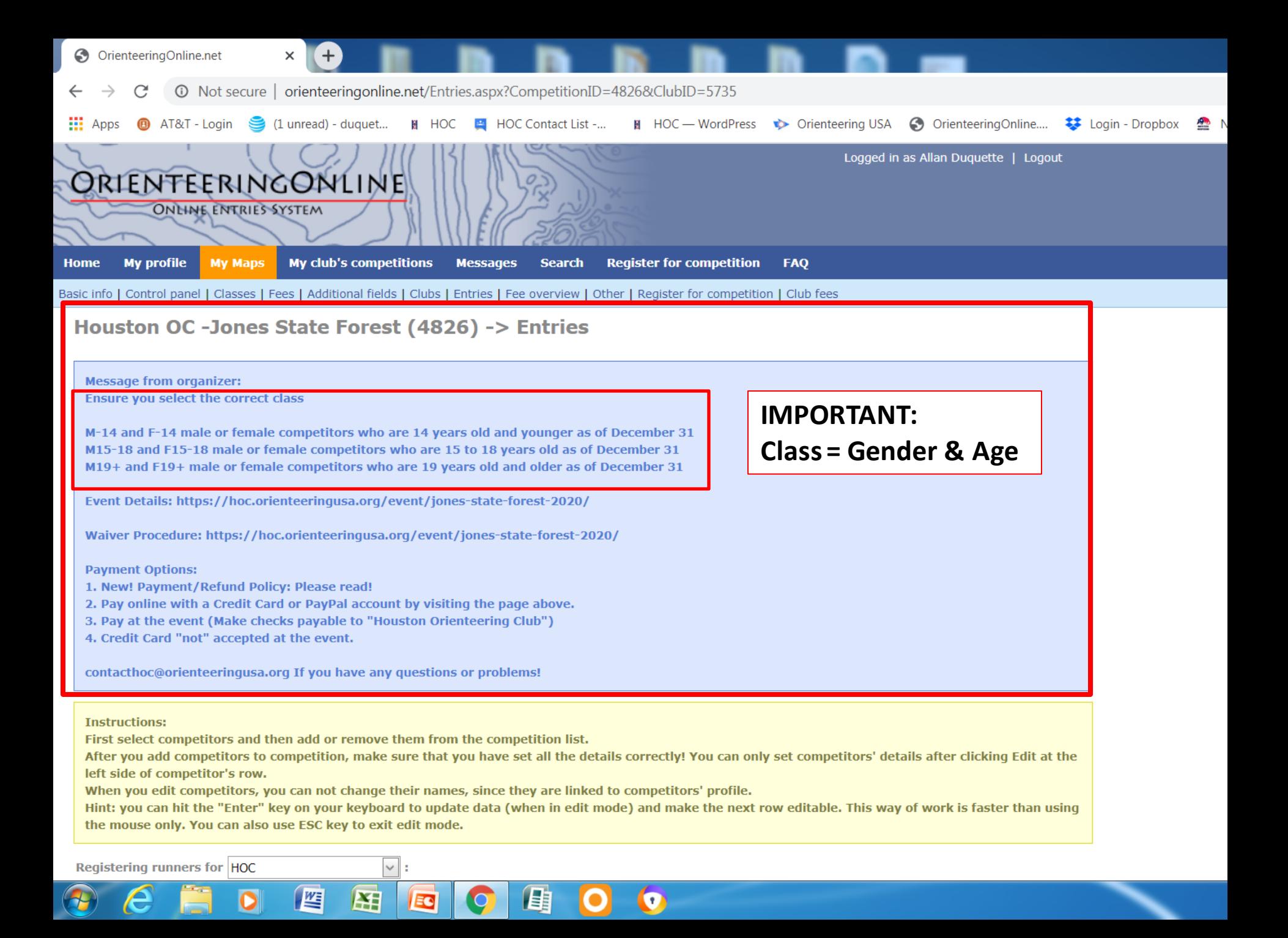

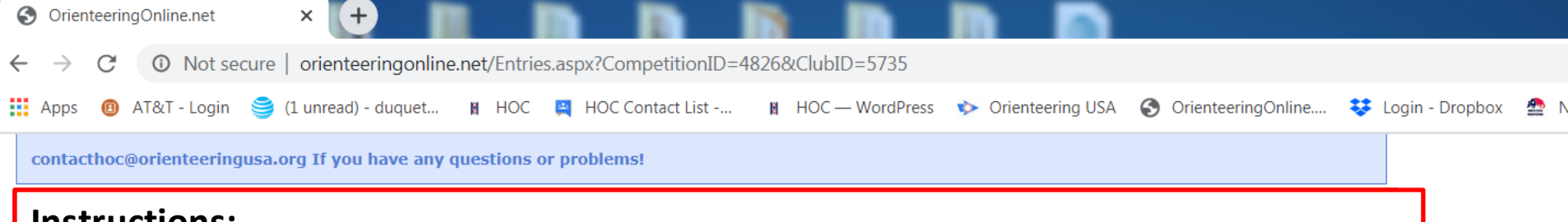

### **Instructions:**

First select competitors and then add or remove them from the competitions list.

After you "**add"** competitors to competition list, make sure that you have set all the details correctly! (**Check Class!**) You can only set competitors' details after clicking "**Edit**" at the left side of competitor's row.

When you edit competitors, you can not change their names, since they are linked to the competitors' profile.

**Hint:** you can hit the "**Enter**" key on your keyboard to update data (when in the edit mode) and make the next row editable. This way is faster than using the mouse only.

You can also use the **ESC** key to exit "**Edit**" mode.

Æ

坚

Use the "**Update**" mode to save your registration changes.

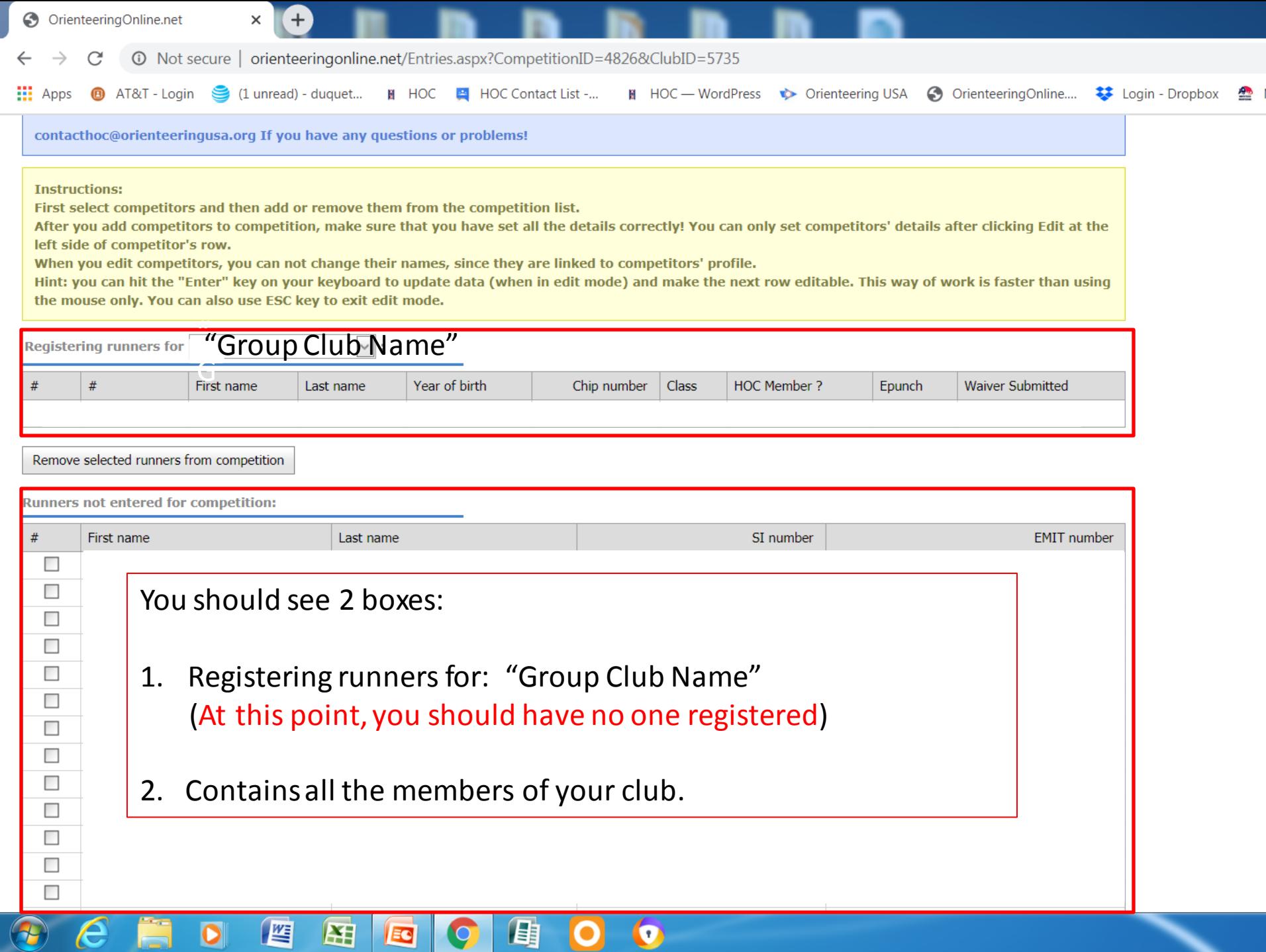

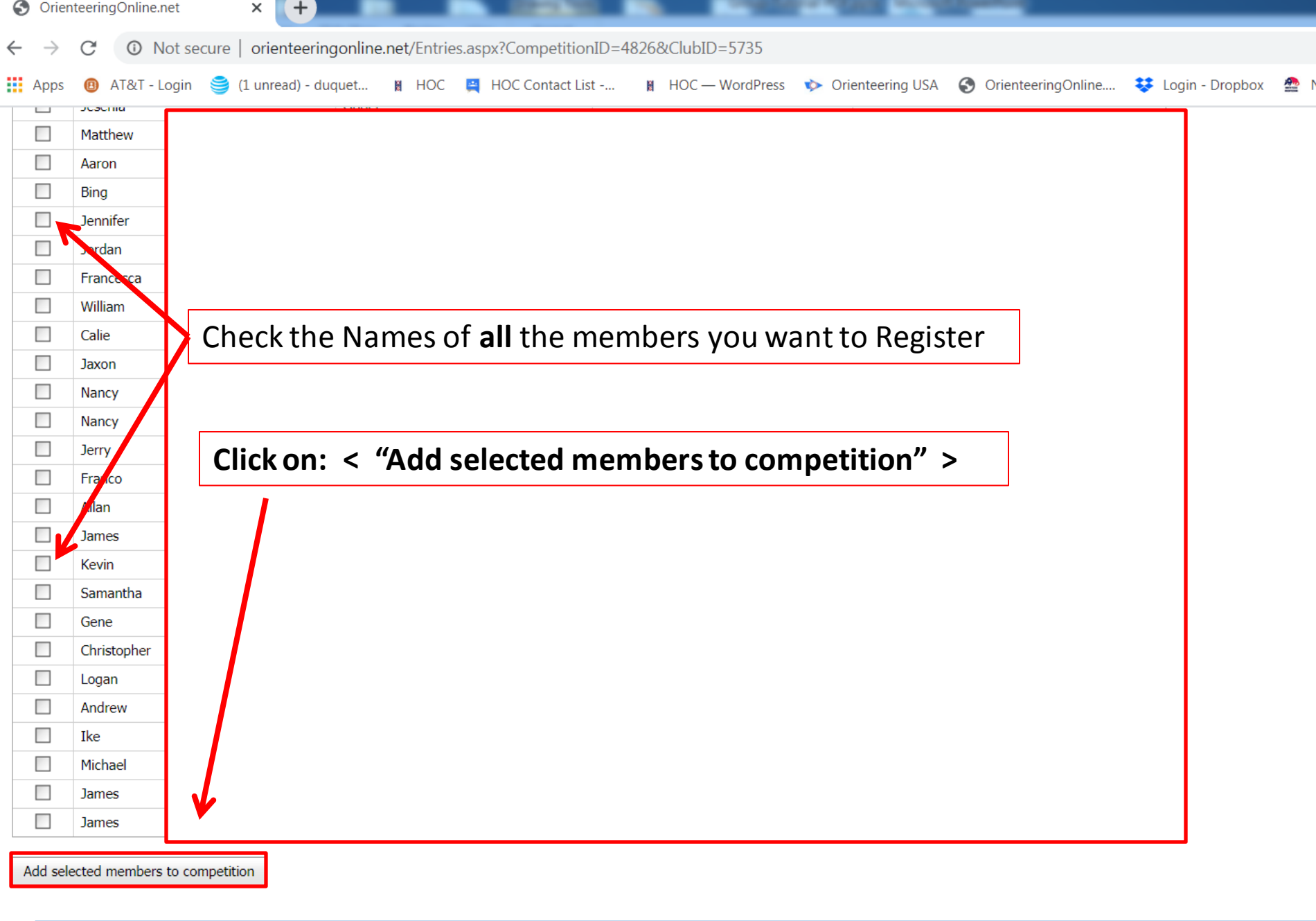

 $\bullet$ 

 $\overline{\mathbf{o}}$ 

 $\theta$   $\epsilon$   $\blacksquare$ 

 $\bullet$   $\bullet$ 

图

 $\sqrt{2}$ 

 $\overline{\bullet}$ 

围

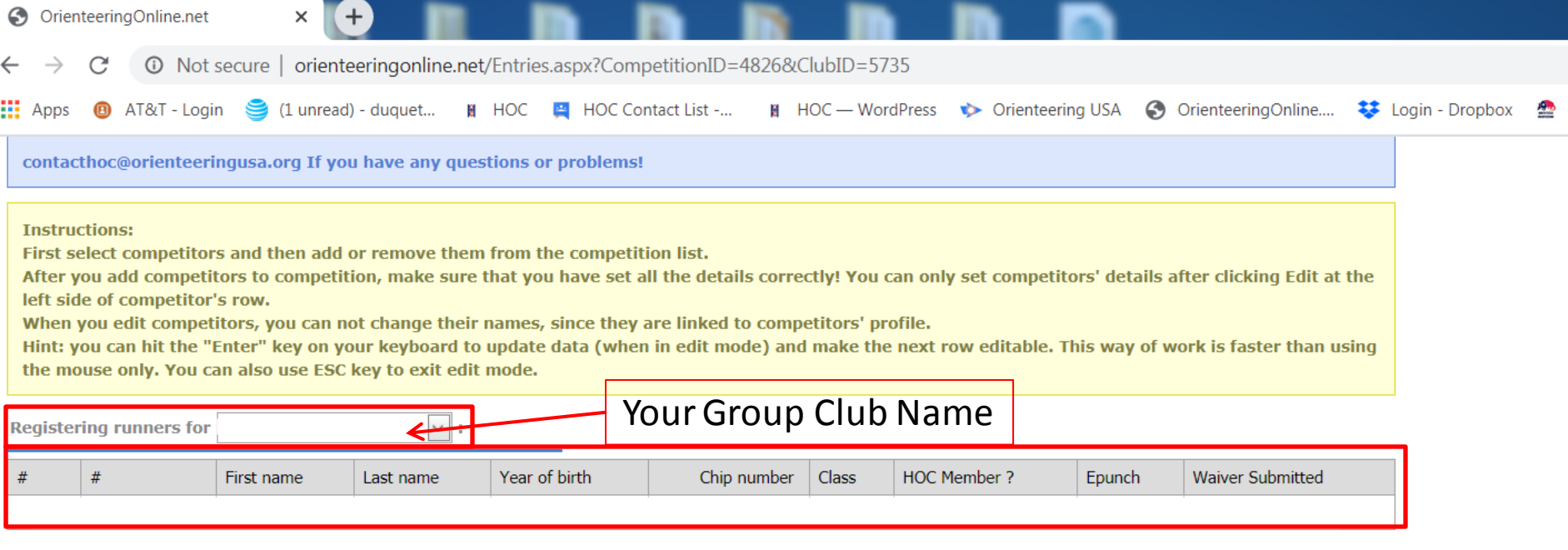

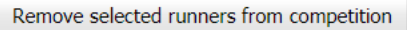

**Runners not entered for competition:** 

### You should see in Box #:

坚

陪

- 1. Registering runners for: "Your Group Club Name"
- 2. A list of all runners "you" selected for competition

C**heck each member's registration information, especially, "CLASS"!**

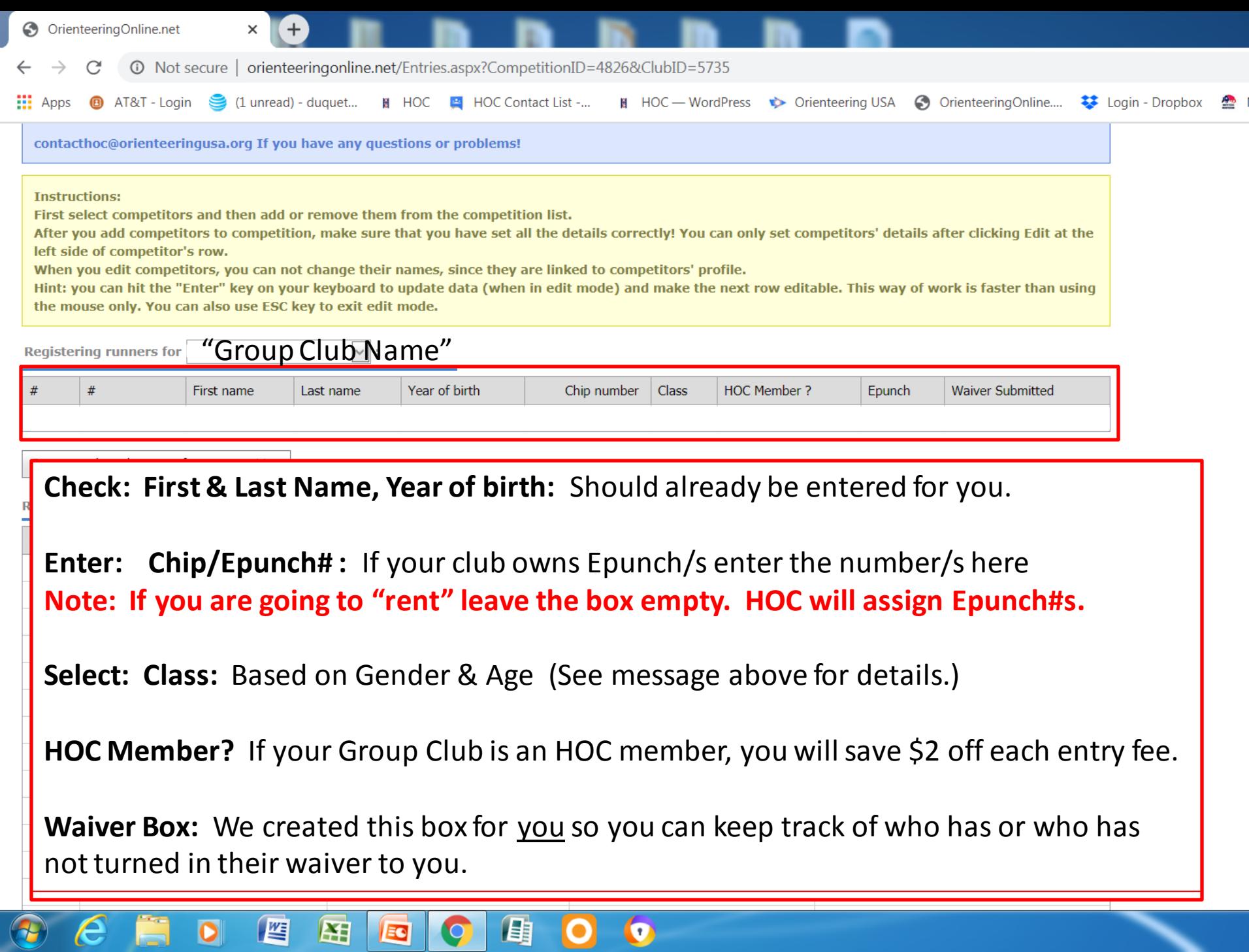

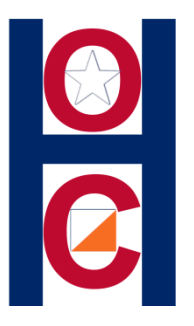

### **Remember:**

 You may add/change/delete your club membership information at anytime. It's your club, your information.

 You may add/change/delete your "Jones Forest" information at anytime, as long as HOC registration is OPEN! (Don't wait until the deadline to make a lot of additions.)

### **Registration Closes: Thursday February 20,2020 at 8:00 PM!**

 You will no longer be able to make changes "yourself." You will have to contact HOC and make arrangements.

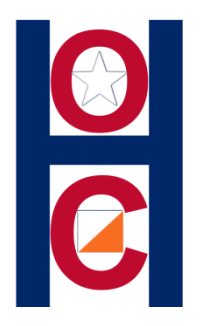

### **REGISTRAR:**

- All Group club leaders should register **all** of the participants at one time
- Do not have parents pay for group participants
- All Groups of 4 or more should arrange **one payment** for all members

If you have questions or problems, use the **HOC Contact form.**